2024-02-06 Sida 1 (7)

## **EDI-fakturering till Skanska**

Vi på Skanska vill att du som leverantör ska få betalt i tid och på ett säkert sätt. EDIfakturering är ett säkrare och snabbare sätt att hantera fakturor på och värnar om miljön.

Denna guide svarar på dina frågor kring:

- Hur ni som leverantör går till väga för att ansluta er till EDI-fakturering hos Skanska
- Allmän information och uppgifter som ni kan behöva för att sätta upp kommunikationen från er sida
- Skanska-specifika krav på leverantörsfakturor
- Information om felåterföringsmail/elektroniska reklamationer
- Teknisk information/XML-underlag
- Kontaktuppgifter

#### **Så här ansluter du dig till EDI-fakturering till Skanska**

För att anslutas till EDI-fakturering har vi en anslutningsprocess innan ni som leverantör kan börja skicka era EDI-fakturor till Skanska (gäller ej Peppol). Gör så här:

- 1. Gå in på [www.skanska.se/fakturering](http://www.skanska.se/fakturering) och klicka på länken "Registrera dig för EDIfakturering här" och fyll i formuläret för att anmäla ditt intresse
- 2. Ni som leverantör säkerställer att allt är uppsatt och klart hos er VAN-operatör för att skicka EDI-fakturor till Skanska samt att våra [formkrav](https://www.skanska.se/4929d1/siteassets/for-leverantorer/orderverktyg-och-fakturering/formkrav-pa-elektronisk-faktura.pdf) och tekniska krav är uppfyllda
- 3. Ett välkomstmail skickas till er och produktionsuppsättning sker hos vår VANoperatör CGI mot samtliga Skanskabolag markerade för e-faktura i vår [bolagsförteckning](https://www.skanska.se/49f49e/siteassets/for-leverantorer/orderverktyg-och-fakturering/bolagsforteckning-skanskabolag.pdf)
- 4. Ni är nu godkända för att skicka EDI-fakturor till Skanska från och med det produktionsdatum som är angett i välkomstmailet

Meddela oss när ni skickat er första faktura efter anslutning så kan vi kontrollera att den kommit in korrekt.

Saknas obligatorisk information på era fakturor, som orsakar manuell hantering eller reklamationer hos Skanska, har vi rätt att stoppa det elektroniska inflödet av era fakturor tills att ni har åtgärdat felen.

Vid byte av VAN-operatör eller affärssystem behöver ni som leverantör genomgå anslutningsprocessen på nytt.

General

2024-02-06 Sida 2 (7)

### **Allmän information**

**Skanskas VAN-operatör:** CGI

**Skanskas GLN-nummer:** 7365560339087 Samma GLN gäller för samtliga Skanskabolag markerade för e-faktura i [bolagsförteckninge](https://www.skanska.se/49f49e/siteassets/for-leverantorer/orderverktyg-och-fakturering/bolagsforteckning-skanskabolag.pdf)n

**Bolagsförteckning:** I bolagsförteckningen hittar ni organisationsnummer samt VATnummer för Skanskas bolag

**Format:** Skanska kan ta emot EDI-fakturor i följande filformat:

- Svefaktura
- EDIFACT D96A/D93A
- SMSI XML
- SMSI EDIFACT D03A
- Skanska XML
- **PEPPOL**

### **Peppol**

Skickar ni fakturor via Peppol finns inget krav på anslutning via Skanska utan det räcker att ni och det mottagande bolaget är en del av Peppol-nätverket.

Inom Peppol används inte GLN-nummer utan istället Peppol:id. För närvarande går det att skicka fakturor via Peppol till följande bolag hos Skanska:

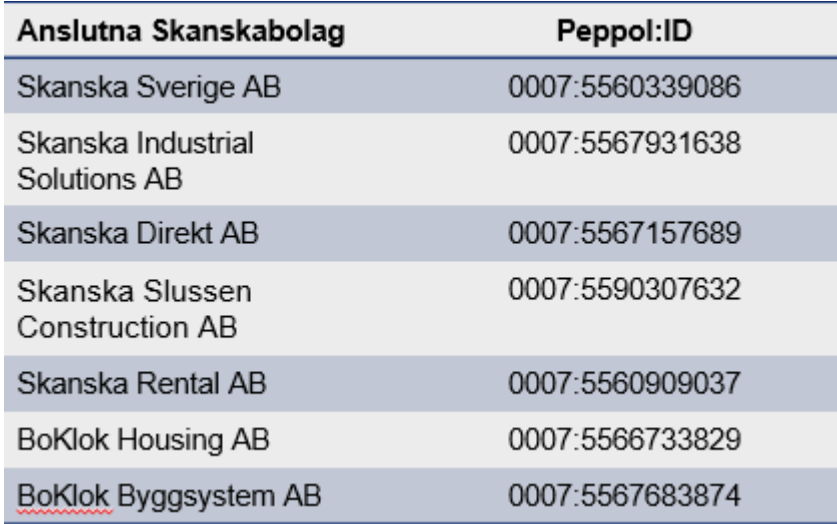

2024-02-06 Sida 3 (7)

### **Specifika krav på fakturan**

Utöver Skatteverkets krav på en fakturas innehåll har Skanska särskilda krav på vad som behöver framgå för att fakturan ska kunna hanteras i vårt system. Dessa hittar ni via denna länk: [Skanskas](https://www.skanska.se/49f164/siteassets/for-leverantorer/orderverktyg-och-fakturering/formkrav-pa-elektronisk-faktura.pdf) formkrav

#### **Krav på märkning**

Skanskas fakturareferens måste framgå på fakturan och anges i korrekt fält i fakturafilen för att fakturan ska mottas av Skanska.

Fakturareferens är en 3-ställig kombination bestående av siffror enligt följande: (5-6 siffror)-(1-15 tecken)-(4-5 siffror) åtskilda av bindestreck, ex 123456-1-5001.

Om fakturan avser en inköpsorder med inköpsordernummer eller ett projektavtal ska fakturan märkas så som anges på ordern.

Om du saknar information om märkning, kontakta er beställare.

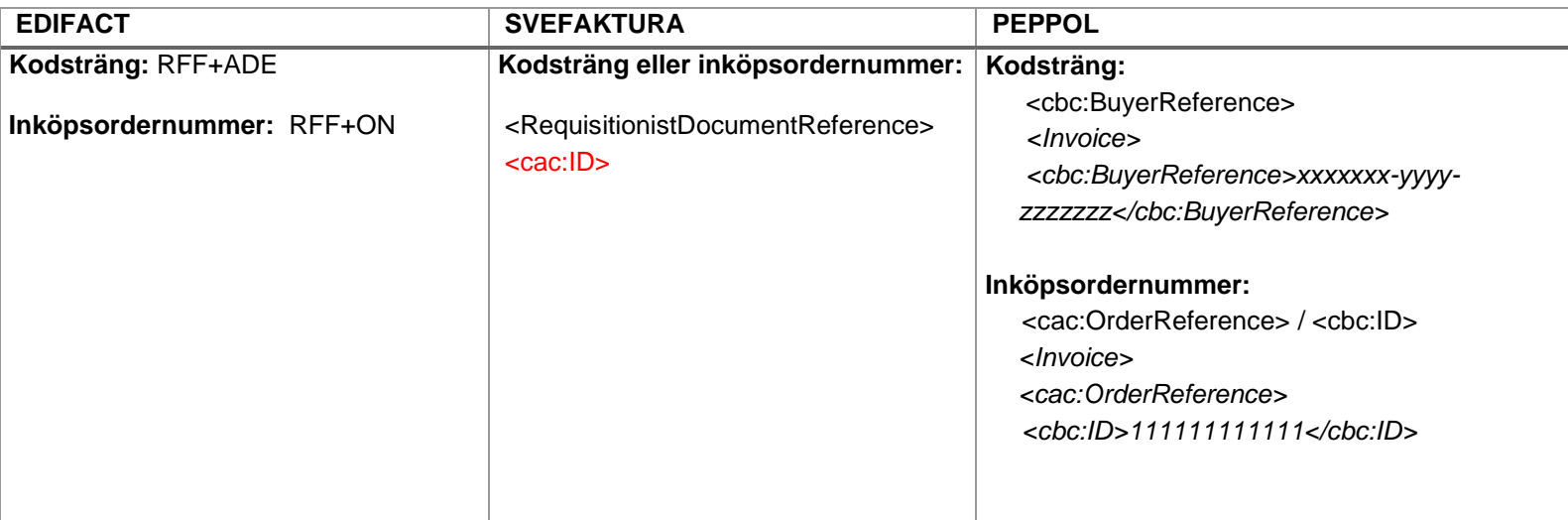

2024-02-06 Sida 4 (7)

#### **Felåterföringsmail**

Fakturor som inte uppfyller kraven enligt fakturaspecifikationen kommer inte registreras som mottagna. I dessa fall kommer ni få en elektronisk reklamation via e-post till den mailadress som ni angivit i samband med er anslutning. Det är ert ansvar att säkerställa att angivna e-postadresser hålls uppdaterade och under bevakning, samt att nödvändiga aktiviteter genomförs för att rätta och skicka om de felåterförda fakturorna. Observera att ingen kreditfaktura behöver skickas ut till Skanska för en avvisad debetfaktura.

Skickar ni via PEPPOL vänligen ange er e-post i **<cbc: ElectronicMail>** segmentet.

Om ni önskar byta mailadress för felåterföring skickar ni ett mail till [affarsstod@skanska.se o](mailto:affarsstod@skanska.se)ch anger "uppdatering av felåterföringsmail" i ämnesraden.

#### **Vad betyder felåterföringsmailet?**

Nedan följer några av de vanligaste orsakerna till att en elektronisk faktura avvisas.

#### *Kodsträng/inköpsordernummer: xx är felaktig/inte giltig*

Fakturareferensen är felaktig eller saknas i korrekt fält i fakturafilen.

Om fältet "xx" är blankt, kontrollera att ni angett en fakturareferens på fakturan samt att den är angiven i korrekt fält i fakturafilen enligt XML-underlaget i denna guide.

Om en referensperson finns angiven i fält "xx" i stället för en fakturareferens, korrigerar ni detta genom att lägga fakturareferensen i det fält där ni angivit referenspersonen.

Kontakta er VAN-operatör eller IT-part för eventuell hjälp.

Om en fakturareferens finns angiven i fält "xx" men ni ändå får detta felmeddelande, kontrollera att referensen är giltig genom att kontakta er beställare.

*Kodsträng/inköpsordernummer "xx" matchar inte med fakturerat Skanskabolag "yy"* Den angivna referensen "xx" tillhör ett annat Skanskabolag än det som ni ställt ut fakturan till "yy". Kontrollera vilket Skanskabolag som ska faktureras och att ni mottagit korrekt referens från er beställare.

*Mottagaren av ert dokument har nekat filen / blockerat elektroniska fakturor ifrån er* Felmeddelandet tyder på någon av följande orsaker:

- ✓ Ni har inte gått igenom anslutningsprocessen och är således inte godkänd för att skicka EDI-faktura till Skanska.
- ✓ Er elektroniska avsändaradress stämmer inte överens med det som vi har satt upp utifrån de uppgifter ni fyllt i vid anslutning.
- ✓ Er VAN-operatör har inte aktiverat kopplingen mellan er och Skanska.

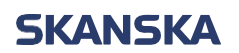

2024-02-06 Sida 5 (7)

### **Teknisk information**

Nedan XML-underlag visar hur informationen ska anges i fakturafilen.

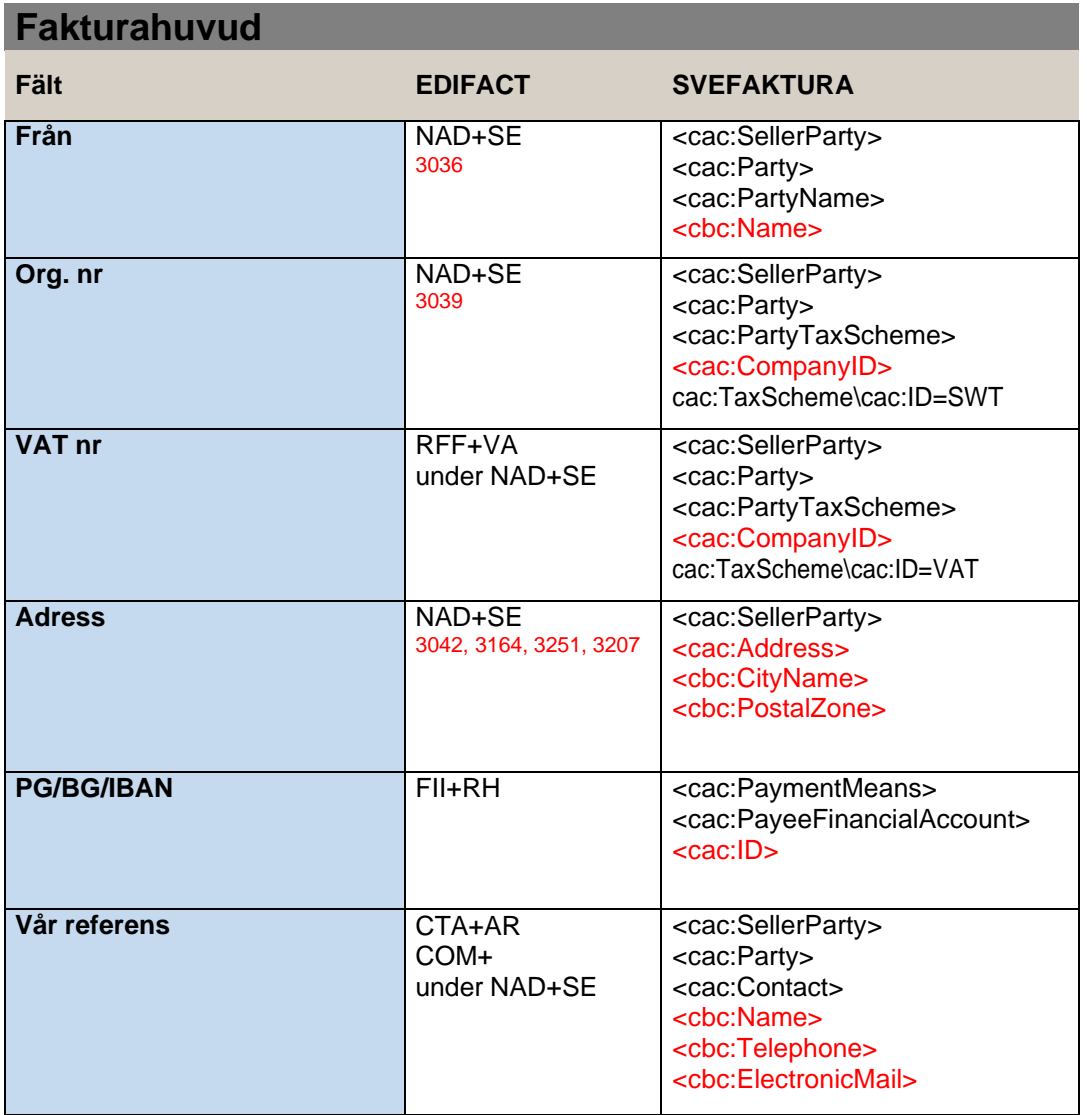

# **SKANSKA**

2024-02-06 Sida 6 (7)

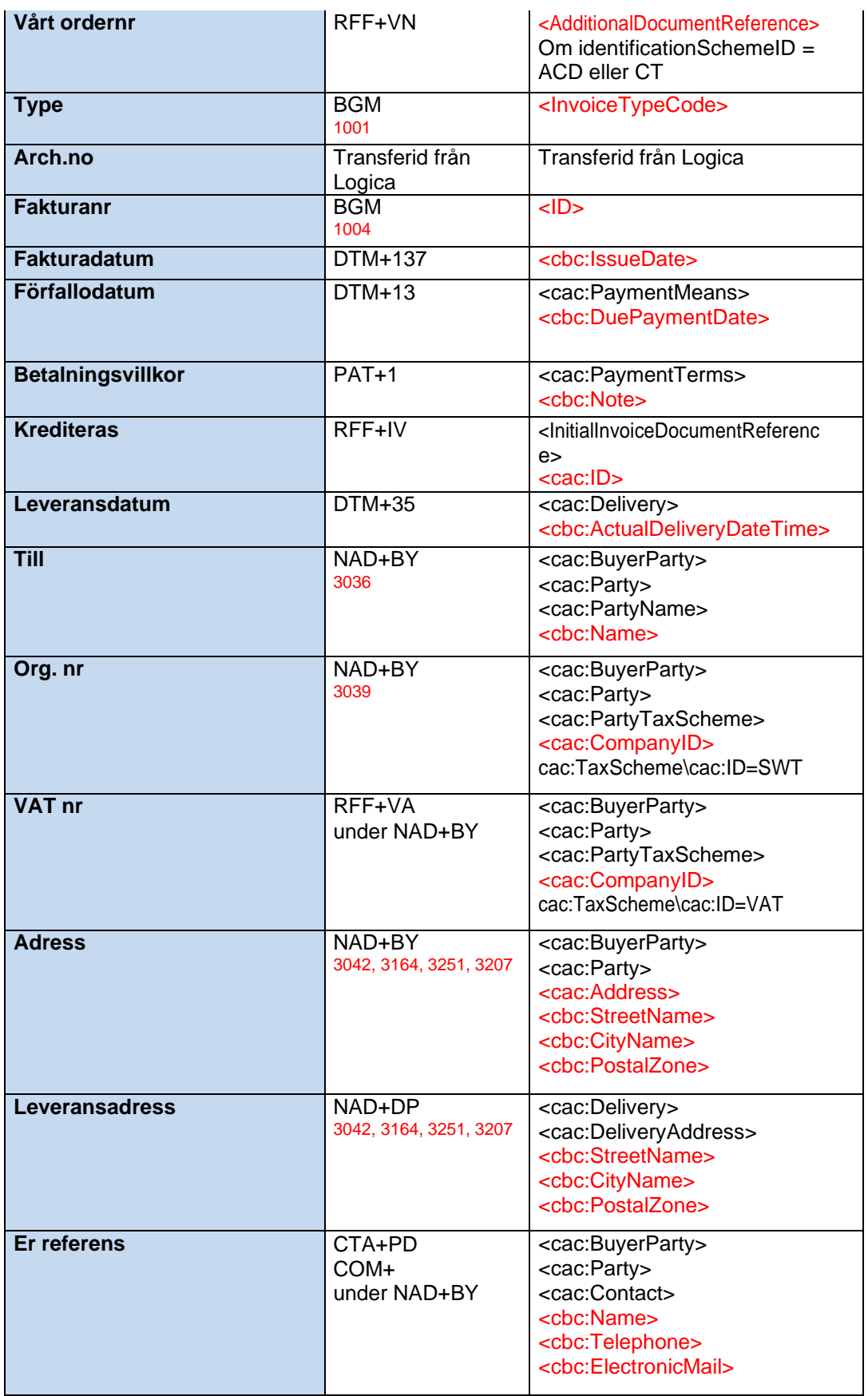

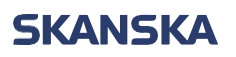

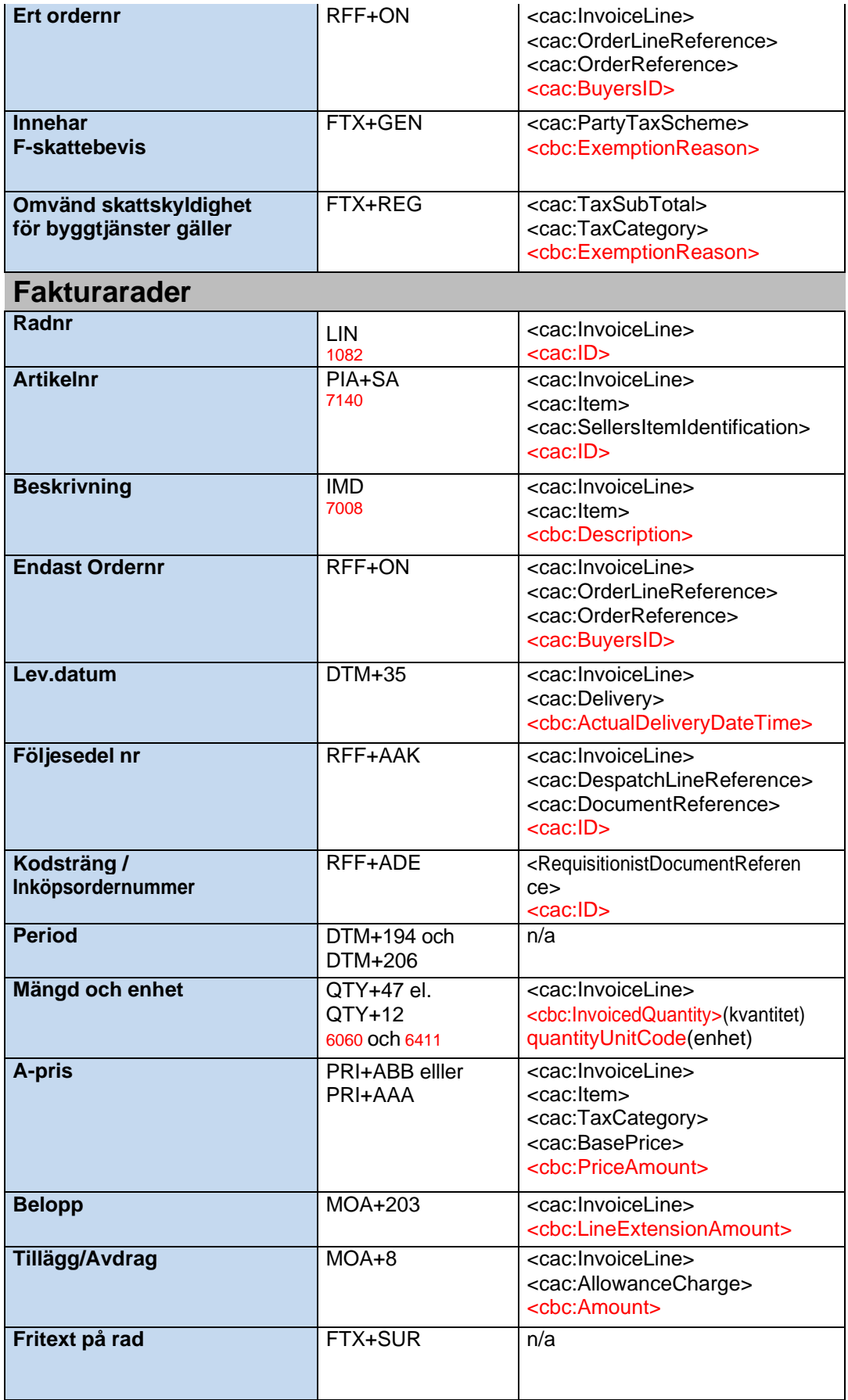

## **SKANSKA**

Extern information

2024-02-06 Sida 8 (7)

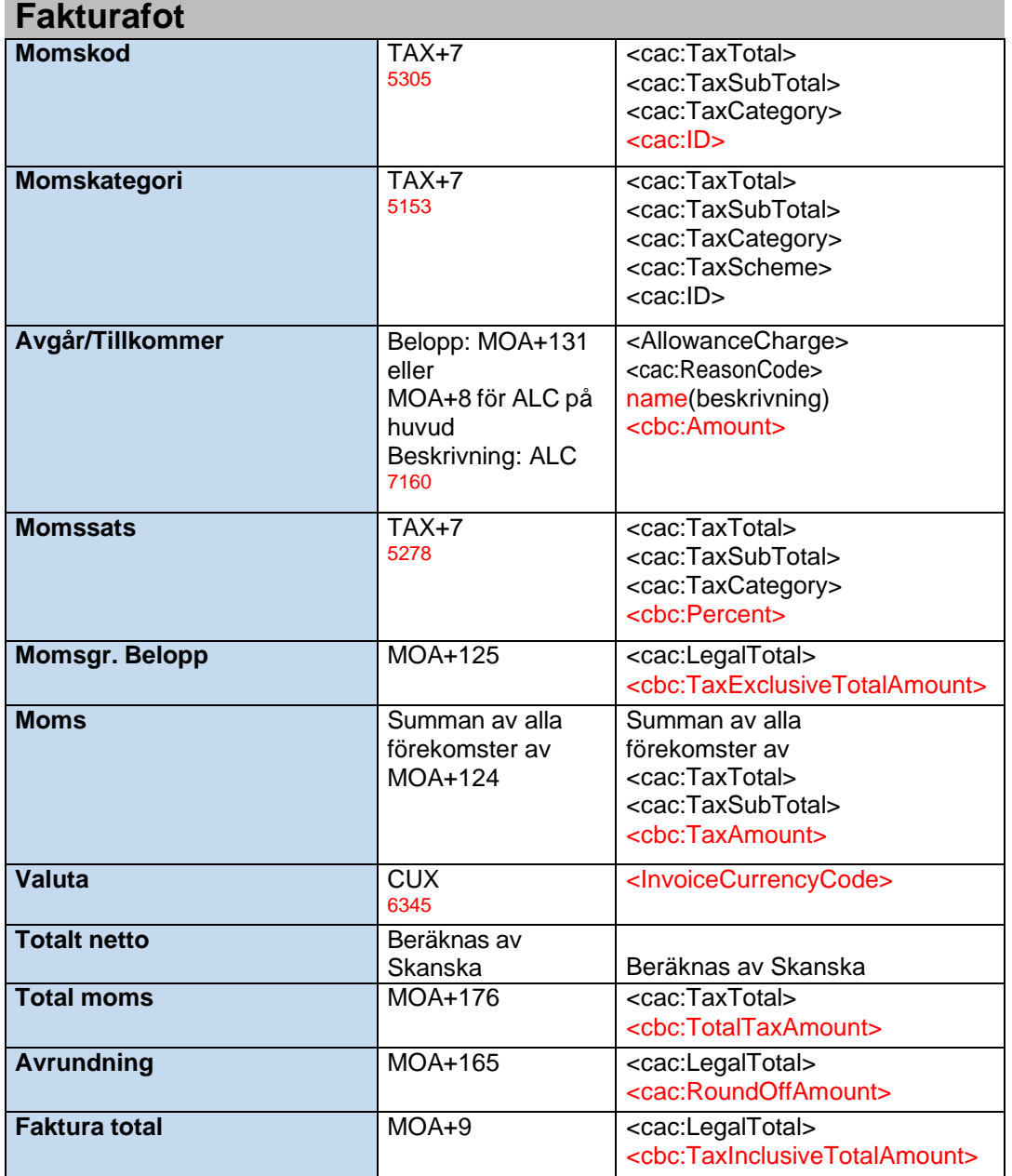

#### **Kontaktuppgifter**

Har du övriga frågor, vänligen kontakta Skanska Affärsstöd: Telefon: 010 448 01 00 Mail: [affarsstod@skanska.se](mailto:affarsstod@skanska.se)

Läs mer om e-fakturering till Skanska: [www.skanska.se/fakturering](http://www.skanska.se/fakturering)